# **Vicenza High School**

## **SAT Online Registration: 2015-2016 School Year Test Dates**

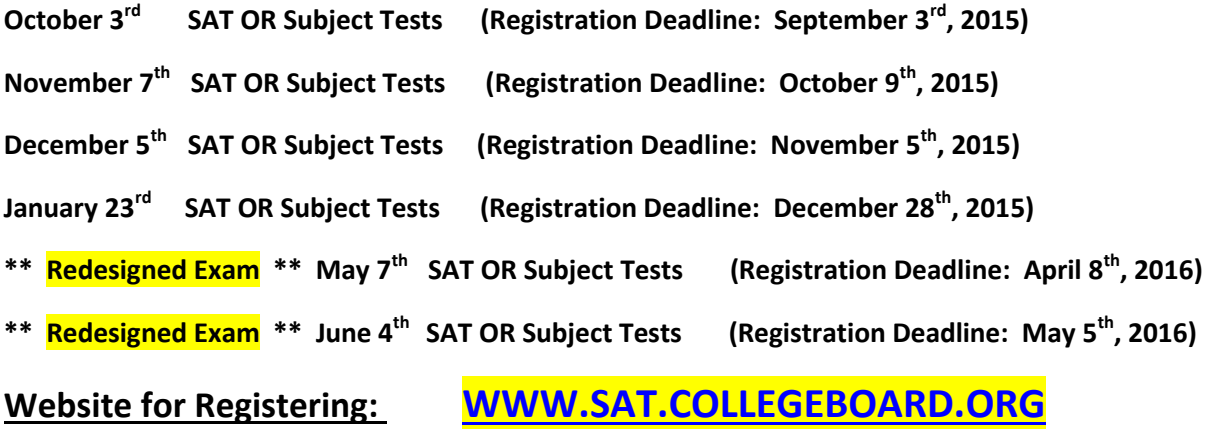

**Online Registration Tips:** \*Please call CollegeBoard customer service at 212.713.7789 if you need assistance.

#### **Please check if your university requires subject tests! You may take up 3 SAT Subject tests if your university requires them, on the same day the SAT is administered, but you CANNOT take subject tests and the regular SAT on the same day.**

Note: We recommend using Internet Explorer or Chrome for registration; Safari users report difficulties. Students often have difficulties registering for the SAT online in three areas. This document is not a step-by-step set of detailed instructions for registering, but a guide to the parts of the process that require key information. Following, we have outlined three critical steps to successfully processing a registration:

### **I. Testing Outside the United States**: **SELECT YOUR TEST CENTER LOCATION**

A. Click on the radio button to select "*Outside the U.S.*"

### **II. Select A High School By Code**

- A. Click on the "*Don't see your school listed? Search for it***"** hyperlink.
	- 1. In the "*Search by Code*" section, enter: **577140** and click the "Search" button.
	- 2. Select "*Vicenza High School*" and click the "Select" button.

### **III. Select a Test Center**

- A. Click on the link labeled "*Search for another test center*"
	- 1. In the "*Search by Code*" section, enter: **58390** and click the "Search" button.
	- 2. Select "*Vicenza High School*" and click the "Select" button.

### **IV. Be Sure to Select Four Colleges to Send Score Reports to**

- A. This is FREE during registration only! You receive four free reports each time you register.
- B. Outside of the registration window, a student can send scores at any time via their "My SAT" Account for a fee of \$11.25 for each report sent.
- C. If you wish to play D. I, II, or III college sports, enter NCAA Clearinghouse code 9999 as one of your choices.

\*\*Please Note: As we are an overseas testing center, NO OPTION FOR LATE REGISTRATION exists.

**TEST DAY INFO**: **Students taking the SAT must be at VHS' main entrance no later than 07:40 with an approved calculator, military ID card, and printed Registration Ticket. NO MECHANICAL PENCILS allowed. Please POWER OFF ALL ELECTRONIC DEVICES BEFORE entering.**